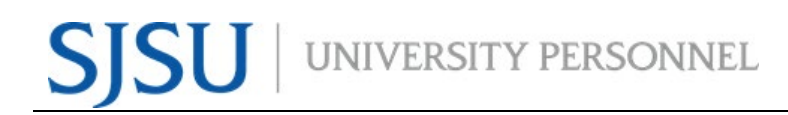

#### **TABLE OF CONTENTS**

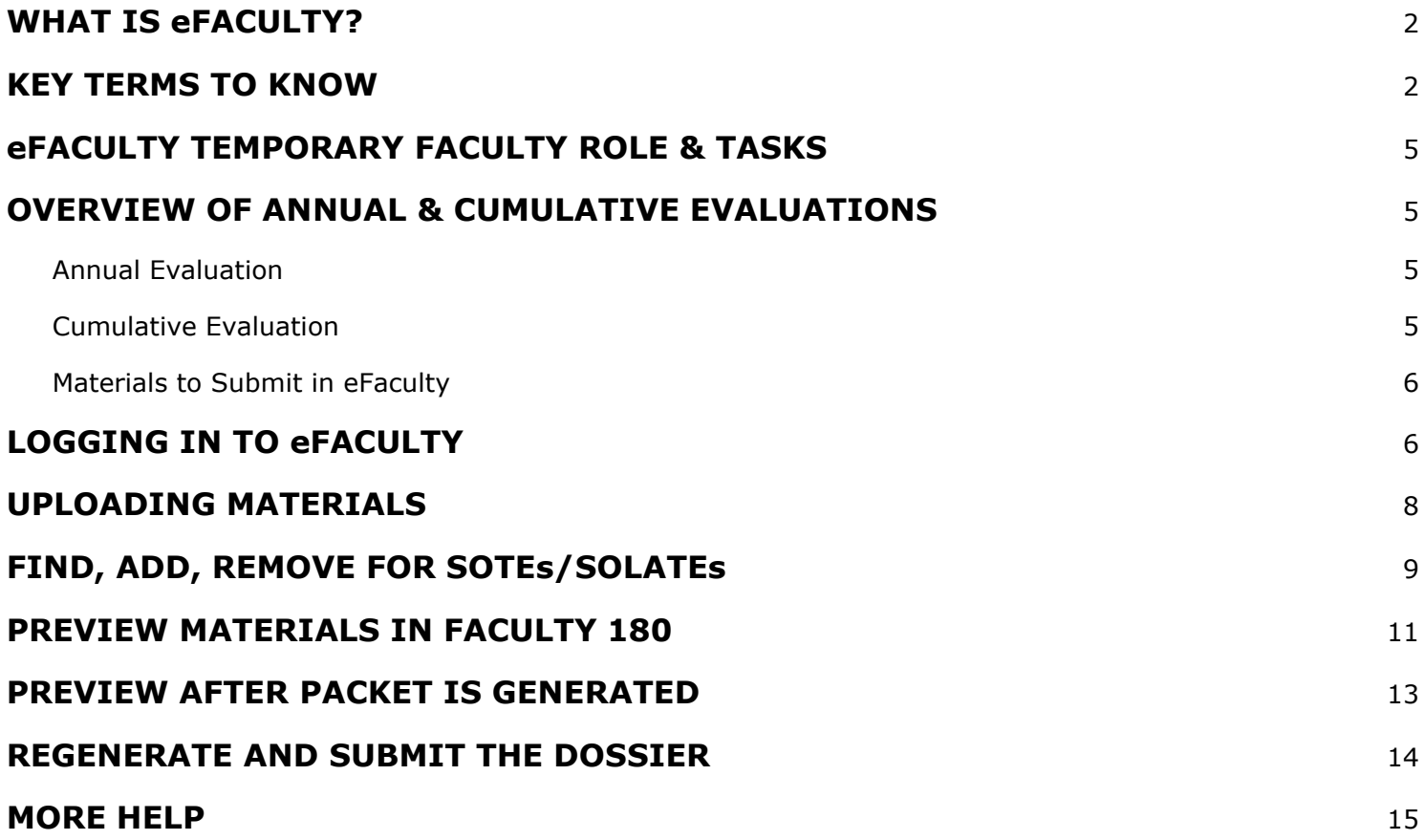

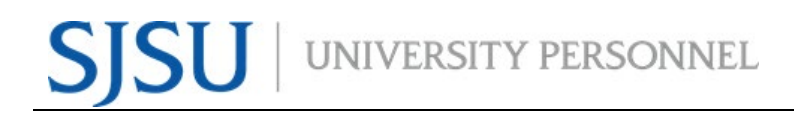

This help guide is for temporary faculty for the eFaculty system. It explains the setup and management of cases using eFaculty. University Personnel Faculty Affairs (UP-FA) has named the system for faculty evaluations "eFaculty," its vendor, however, is Interfolio. For more information on using [eFaculty](https://www.sjsu.edu/up/mycareer/faculty-resources-and-support/efaculty.php), please visit the eFaculty webpage on the SJSU University Personnel website.

## <span id="page-1-0"></span>**WHAT IS eFACULTY?**

eFaculty allows faculty to organize a digital portfolio that can be passed through a structured review process. We use eFaculty to help faculty efficiently upload and gather essential materials without collecting them manually. eFaculty helps reviewers collaborate on faculty materials online while adhering to institutional guidelines. eFaculty's functions include:

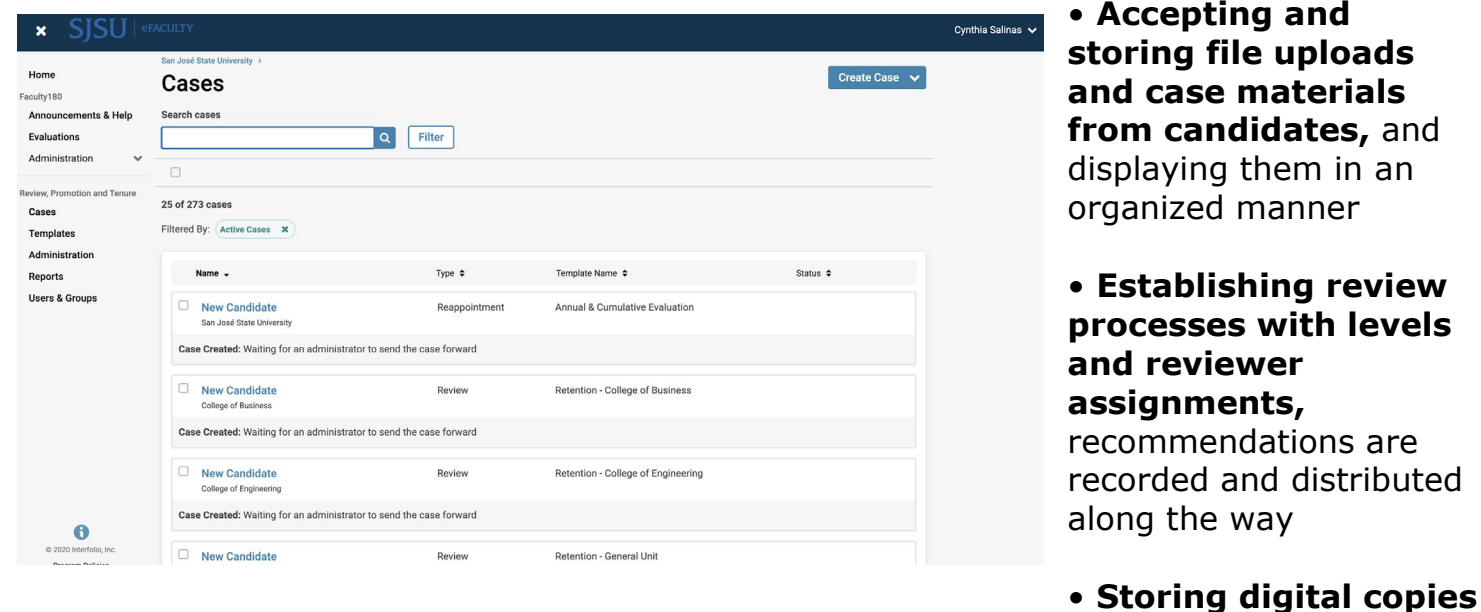

**of reviews** for the faculty and other individuals to view it.

• **Facilitating communication** between Temporary Faculty, reviewers, and department and college Administrators.

## <span id="page-1-1"></span>**KEY TERMS TO KNOW**

● **Interfolio:** Vendor for eFaculty. Interfolio is a secure online solution to help higher education with faculty evaluation workflow and selection processes. Interfolio helps academic institutions ensure that these processes are transparent, equitable, efficient, and well documented.

## UNIVERSITY PERSONNEL

- **eFaculty:** SJSU has branded its Interfolio product suite as eFaculty. In this guide, "eFaculty" and "Interfolio" are often used interchangeably.
- **Faculty180/Faculty Activity Reporting (FAR)**: Two names used interchangeably. FAR is the area in eFaculty where faculty upload their review materials. The review module (RPT) pulls information--by date range and review type--out of FAR. This area is available 24/7 for faculty to input their activities.
- **Review, Promotion & Tenure (RPT):** The eFaculty module used for the faculty review process, delivering FAR data to reviewers as scheduled, and recording recommendations and decisions. Provides a platform for distributing recommendations and taking responses from faculty. (The reviewers' portion of Annual and Cumulative evaluation of Temporary Faculty will be conducted within the RPT module).
- **Annual and Cumulative Evaluations:** Annual Evaluations are required for all temporary faculty with yearly contracts. Cumulative Evaluations are required for initial and renewal, three-year appointments, and are conducted during the Spring Semester. Annual and Cumulative Evaluations are processed within eFaculty. For more information, visit the [Periodic Evaluations-Lecturers Instructions](https://www.sjsu.edu/up/docs/annual-and-cumulative-evaluation-instructions.pdf) and the [Periodic Evaluations-Lecturers Calendar.](https://www.sjsu.edu/up/docs/annual-and-cumulative-evaluation-calendar.pdf)
- **Candidate:** eFaculty refers to the individual being reviewed as a Candidate. "Candidate" and "Temporary Faculty" will be used interchangeably.
- **eFaculty Administrators:** Highest access level of a department within the RPT module. eFaculty Administrators can access documents, e-mail candidates and committees, and move a case forward and backward. They can also create users and standing committees. Follow this guide thoroughly on how to perform tasks as an eFaculty Administrator. *Note: A eFaculty Administrator will have access to settings, cases, and committees for an individual department. eFaculty Administrators are entrusted to maintain confidentiality and report any misuse of the platform.*
- **Packet:** The collection of materials to be reviewed. Typically, this is drawn from Facutly180
- **Dossier:** Pronounced "ˈdäsēˌā." Area within eFaculty for all faculty to store and manage career information (e.g., fellowships, student evaluations, publications, evaluations) in one place. The Dossier is a collection of materials from which a packet may be derived and submitted for review. Packets submitted in RTP are commonly called "the dossier."
- **Committees:** Groups of users (or individuals) that can review cases at a given step of the review process. There are two types of committees: 1.) *Standing Committees*,

# UNIVERSITY PERSONNEL

which are set up outside of the cases so they can populate to multiple cases and 2.) *Ad Hoc Committees*, which can be set at multiple steps within a single case. *Note: Committees for Annual and Cumulative evaluations will be set up as Standing Committees. Individual reviewers (e.g., chairs, deans) are situated in committees to allow assistants to be committee members to act on behalf of their office.*

- **Manager:** The individual committee member responsible for submitting the official documents and/or forms for the review committee or an individual reviewer. There should be only one manager per committee. Department and college committee chairs will likely serve as manager for the committee.
- **Case:** Any faculty member's packet of materials undergoing a particular review process.
- **Template:** Review structure (i.e., steps, reviewers, forms) created in eFaculty that serves as the foundation for creating cases for a particular review type. All cases should be set up using an established template for the review type (e.g., annual evaluation) in a division (e.g., Chemistry Department). Templates provide policy compliant review platforms, and they make creating cases easier and more efficient.
- **Case Materials:** The contents of a case are organized into sections, which can be submitted by the temporary faculty for review. The eFaculty Administrator can lock or unlock a section for editing as needed. There are three types of sections within Interfolio:
	- 1) Faculty Documents any documentation that the temporary faculty adds for review
	- 2) Committee Documents any documentation that a eFaculty administrator adds for only committee members to view
	- 3) Forms created within Interfolio to collect specific information from the temporary faculty or committee members
- **Case Steps:** After the temporary faculty organizes content into a packet and submits it for review, it goes through a review workflow. Each reviewer will be located in a case step, and will have access to materials until the case moves to the next step.
- For additional terms, visit [Glossary of Terms.](https://product-help.interfolio.com/m/27438/l/266300-dossier-glossary-of-terms)

### <span id="page-4-0"></span>**eFACULTY TEMPORARY FACULTY ROLE & TASKS**

Temporary Faculty have 24/7 access to Faculty180 in eFaculty and are responsible for uploading materials required for any evaluation. Fortunately, SOTEs and SOLATEs are already loaded in eFaculty from CoursEval. You can also upload any missing SOTEs and SOLATEs to your activities section. If your SOTEs or SOLATEs do not appear in CoursEval, contact Darren Wilson, Institutional Research Analyst, at [darren.wilson@sjsu.edu.](mailto:darren.wilson@sjsu.edu)

A Temporary Faculty Member's tasks include, but are not limited to:

- Uploading materials
- Editing profile information
- Sending emails and optional responses (or rebuttals)

### <span id="page-4-1"></span>**OVERVIEW OF ANNUAL & CUMULATIVE EVALUATIONS**

The faculty collective bargaining agreement (Article 15) establishes review of lecturers as a condition of reappointment. Annual evaluations are conducted at least once per appointment period, and cumulative evaluations prior to 3 year appointments, during the initial 6 year eligibility period or recurring 3 year eligibility period.

Full-time appointed faculty must always undergo department committee review. All faculty in cumulative evaluations must be reviewed by a department committee. Only part-time, annual evaluations may skip department committee review.

#### <span id="page-4-2"></span>**Annual Evaluation**

Departments may evaluate all lecturers annually, but annual evaluations are required of all full-time and part-time appointed lecturers at least once per appointment period. Evaluation is required:

- 1. If the lecturer is appointed for two or more semesters, but not holding a three (3) year appointment.
- 2. At least once during each 3 year appointment, preferably in year 2.

#### <span id="page-4-3"></span>**Cumulative Evaluation**

Cumulative Evaluations are conducted to qualify lecturer and temporary librarian faculty for Initial or Renewal of Three (3) Year Appointments (commonly called "entitlement" at SJSU). Initial appointments follow 6 consecutive academic years of appointments and are subject to "satisfactory" rating on cumulative evaluation, while renewals follow the 3rd

year of a Three-Year Appointment and are subject to "satisfactory" rating on cumulative evaluation.

### <span id="page-5-0"></span>**Materials to Submit in eFaculty**

The following pertaining to the period of review--prior calendar year if annual, qualifying period if cumulative--must be submitted:

- 1. ASA-L(s); upload to Activities tab, "Review: Annual/Cumulative Lecturer Evaluations" or store cumulatively in "Prior Evaluations and Reviews" (no need for double placement).
- 2. All required SOTE/SOLATEs; automatically uploaded to "Classes Taught at SJSU" or the "Additional Student Evaluations" tabs. Faculty must upload or account for missing evaluations.
- 3. All Direct Observations of Teaching conducted by faculty peers; upload to "Direct Observations of Teaching." Faculty must upload or account for missing peer observations.
- 4. (Cumulative only) All annual evaluations (department and dean comments) conducted during the period of review; upload to "Prior Evaluations and Reviews."

For more comprehensive review, faculty may submit additional documentation from the period of review, such as syllabi, course assignments, evaluations of non-teaching duties, and official documentation of professional qualifications. Faculty with non-teaching assignments are responsible for providing documentation in those areas. Find the appropriate "Activities" tab to direct-enter the information and/or upload supporting evidence.

Cumulative Evaluation may occur during the same cycle as annual evaluation. At those times cumulative evaluation materials shall appear simultaneously with those from annual evaluation, and reviewers will perform each evaluation as appropriate.

<span id="page-5-1"></span>The department or appropriate administrator may enter evidence for review as well. Copies of materials entered this way **must** be given to the faculty member before the first level of review begins.

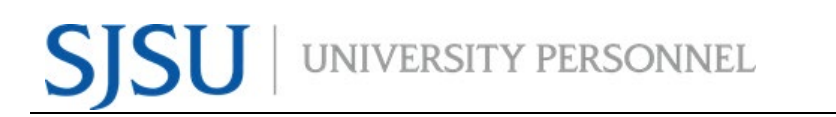

## **LOGGING IN TO eFACULTY**

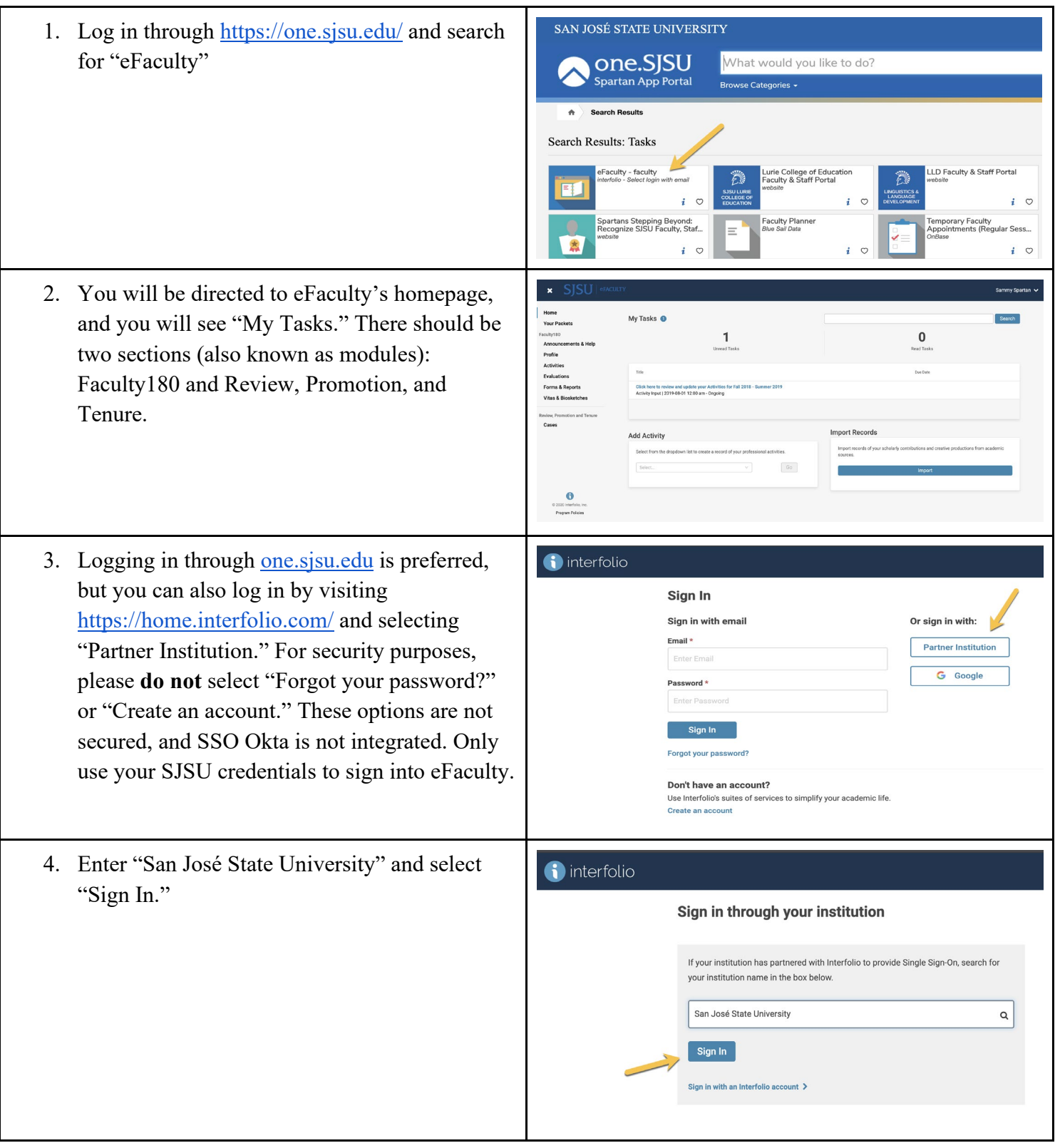

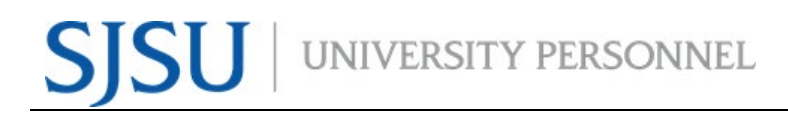

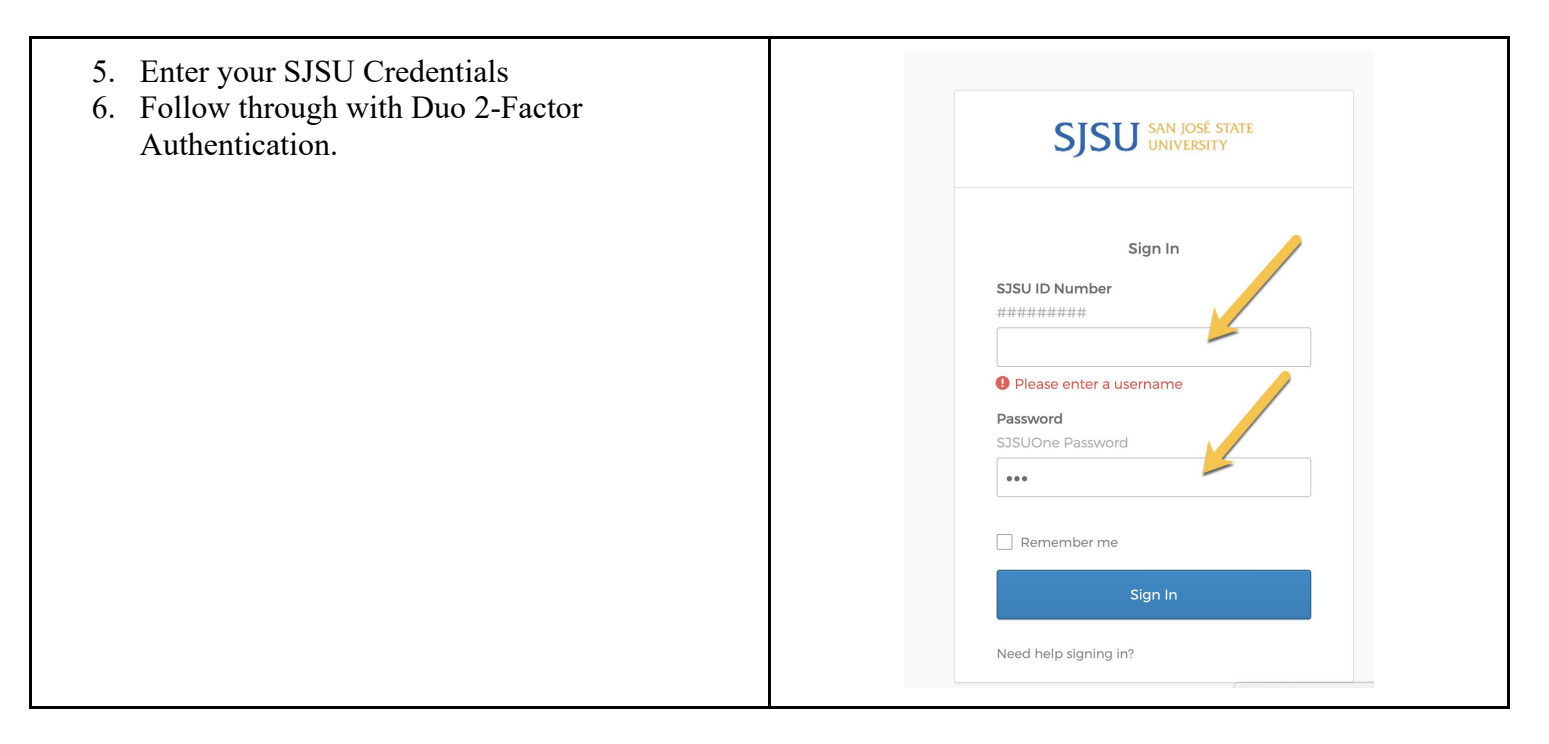

### <span id="page-7-0"></span>**UPLOADING MATERIALS**

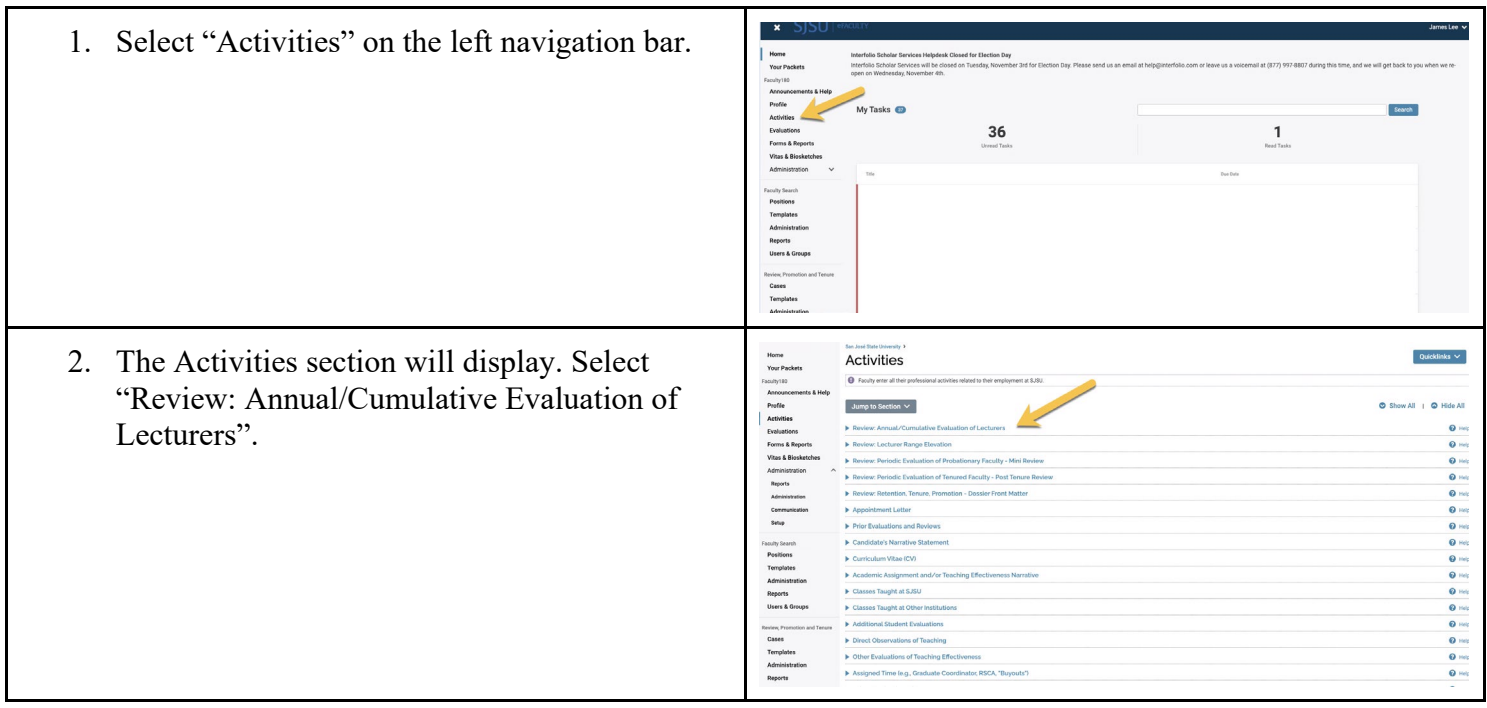

## **SJSU** WIVERSITY PERSONNEL

#### **eFACULTY TEMPORARY FACULTY TRAINING**

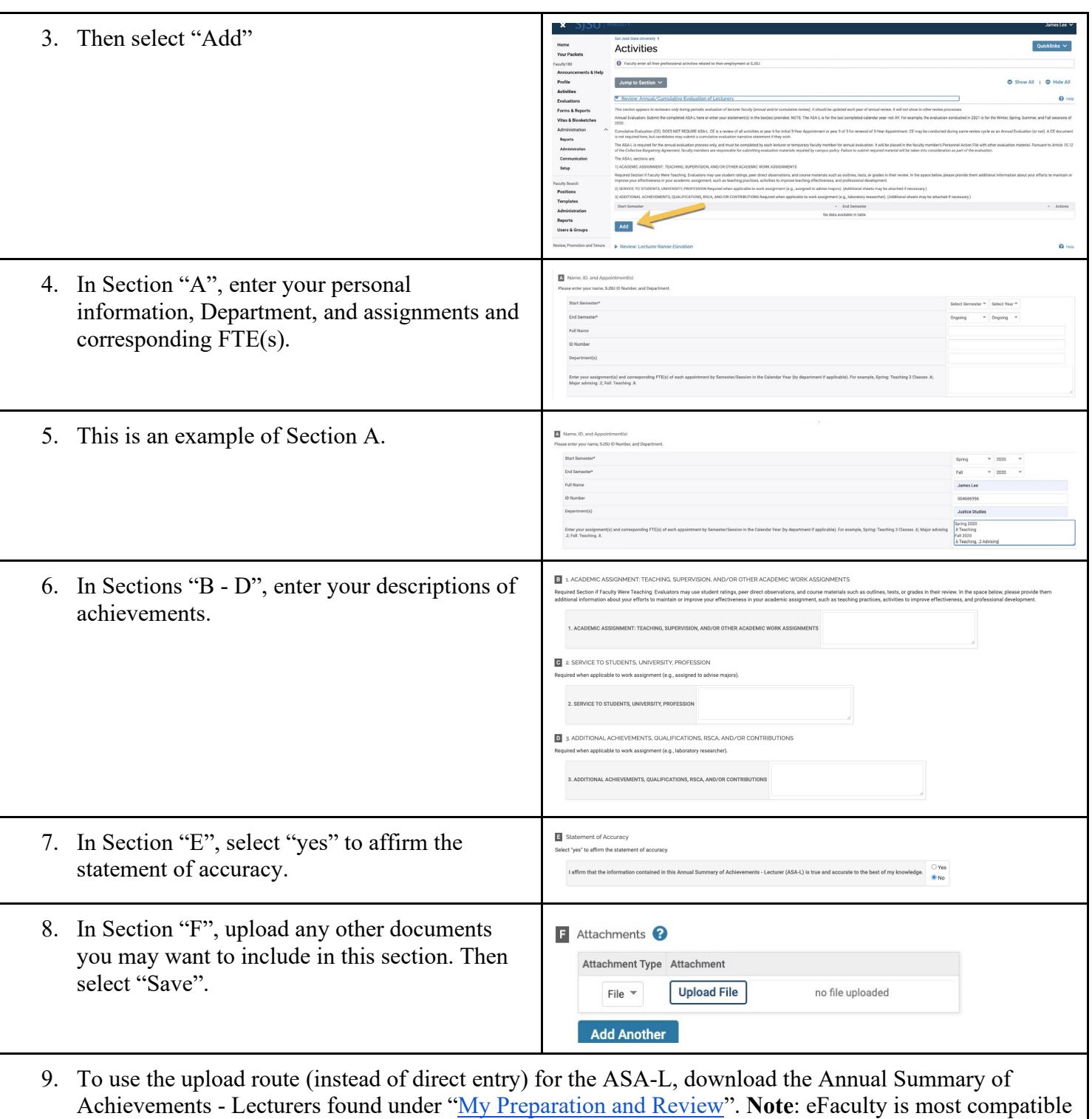

with Word, and may have difficulty with PDF files.

## <span id="page-8-0"></span>**FIND, ADD, REMOVE FOR SOTEs/SOLATEs**

# **SJSU** WIVERSITY PERSONNEL

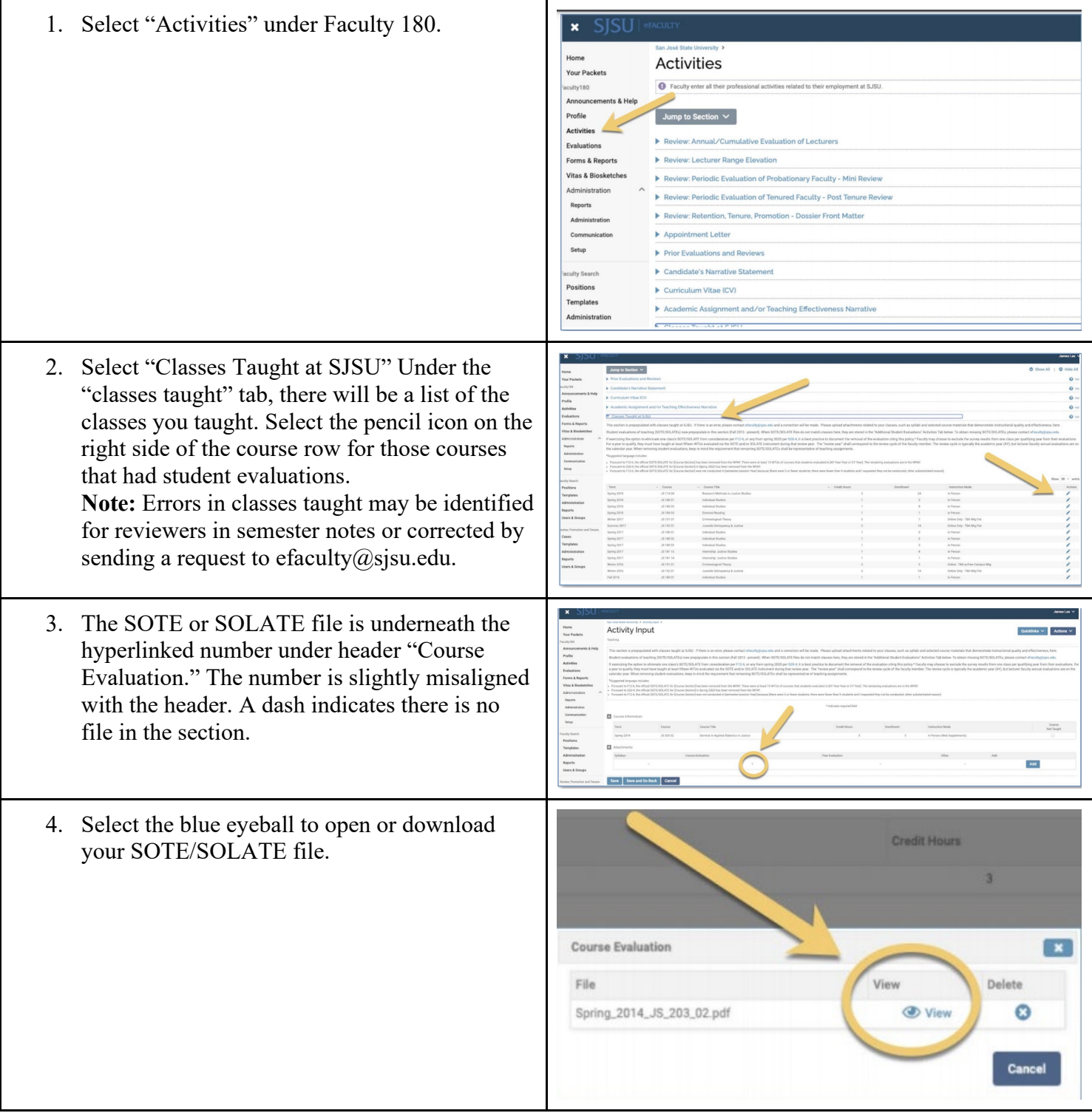

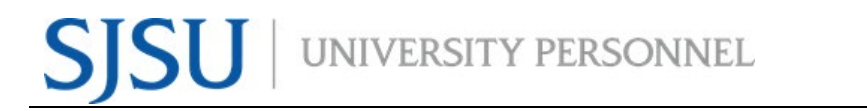

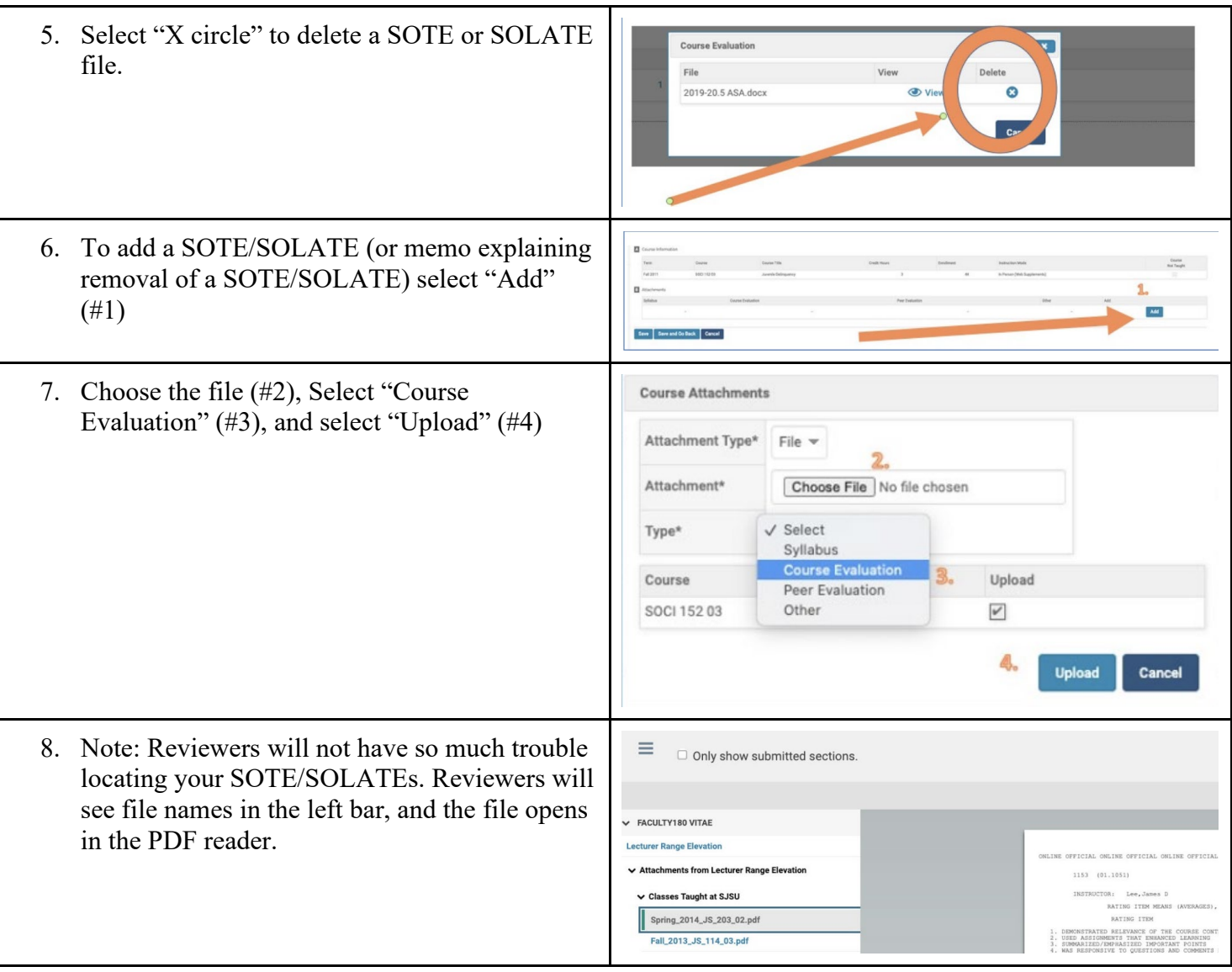

## <span id="page-10-0"></span>**PREVIEW MATERIALS IN FACULTY 180**

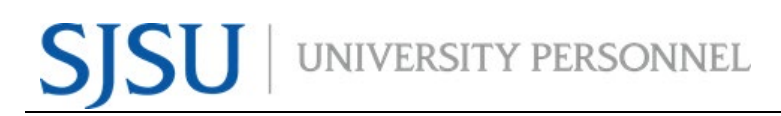

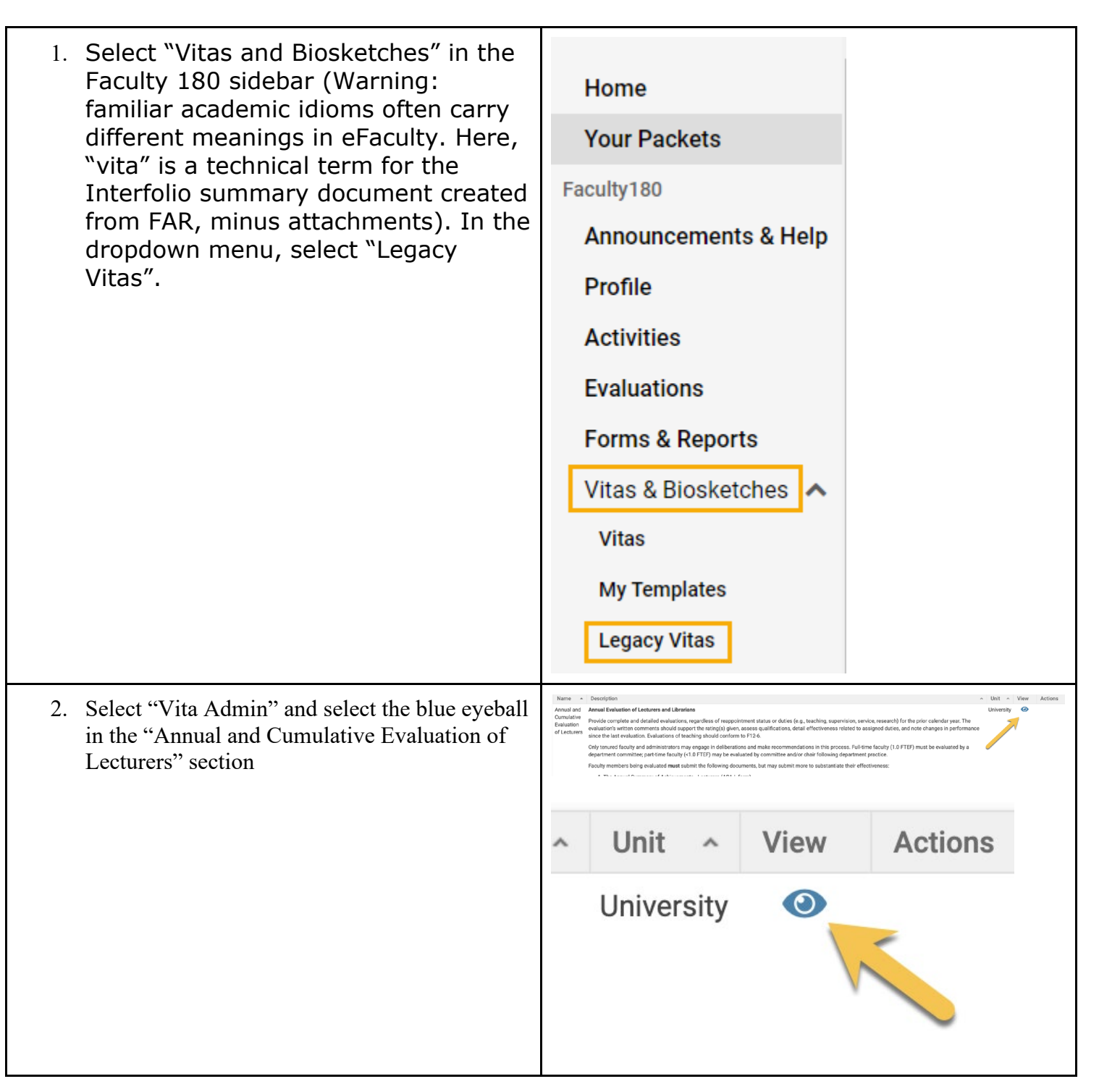

# **SJSU** WIVERSITY PERSONNEL

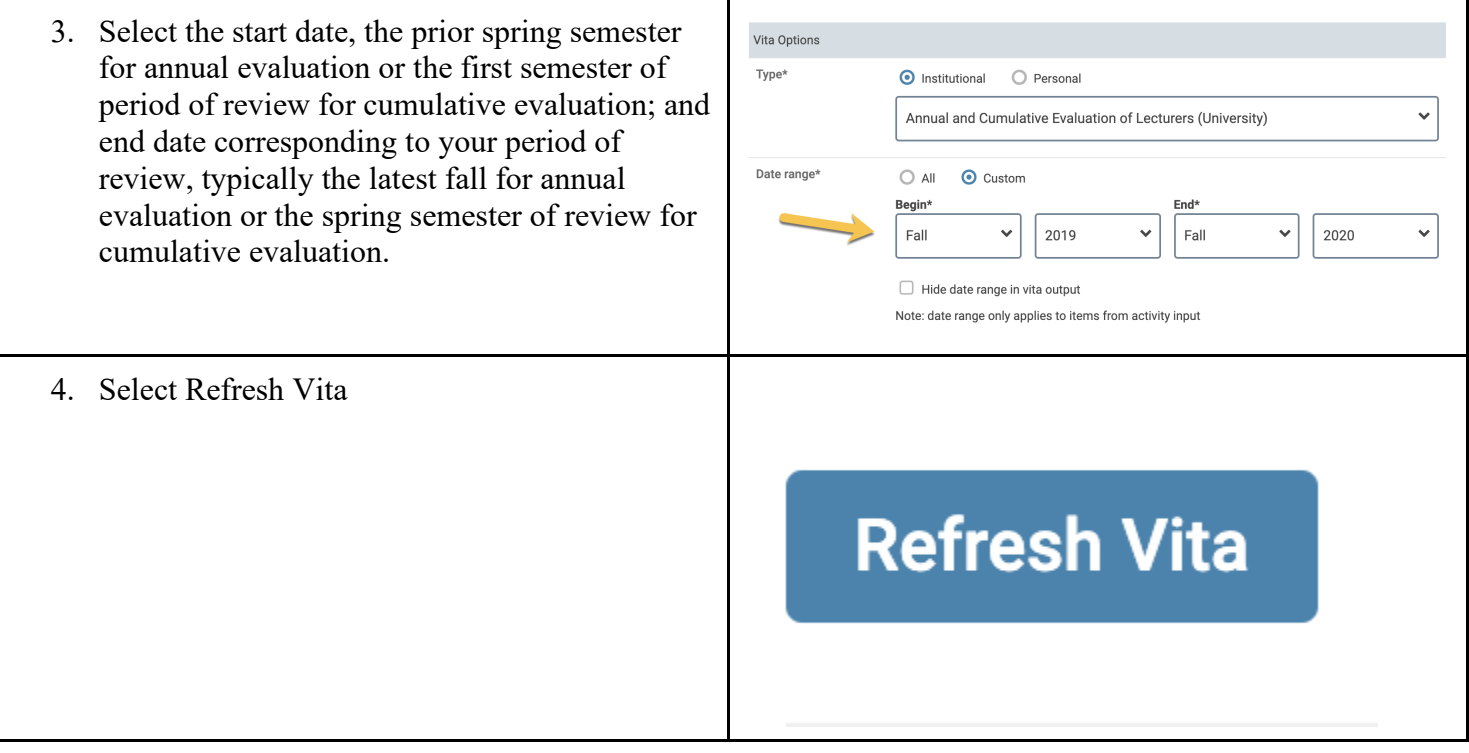

## <span id="page-12-0"></span>**PREVIEW AFTER PACKET IS GENERATED**

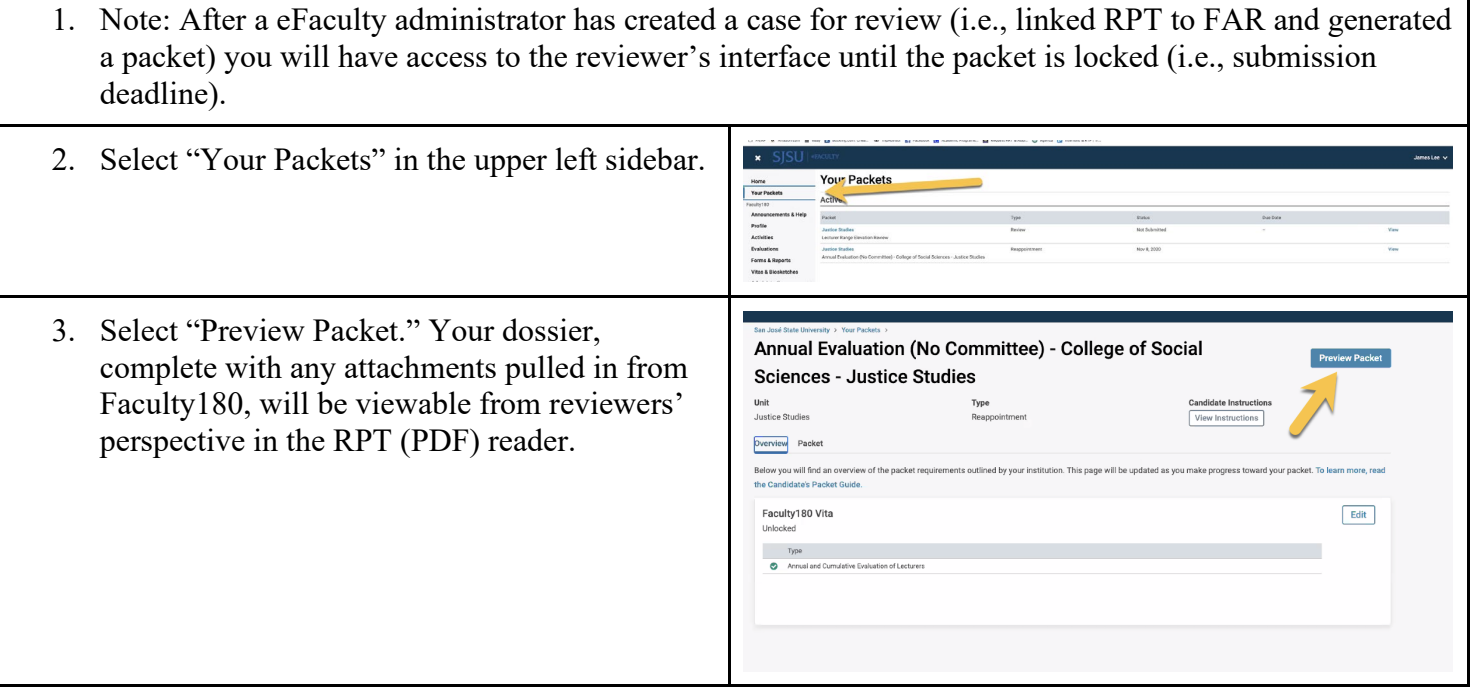

## UNIVERSITY PERSONNEL SSS

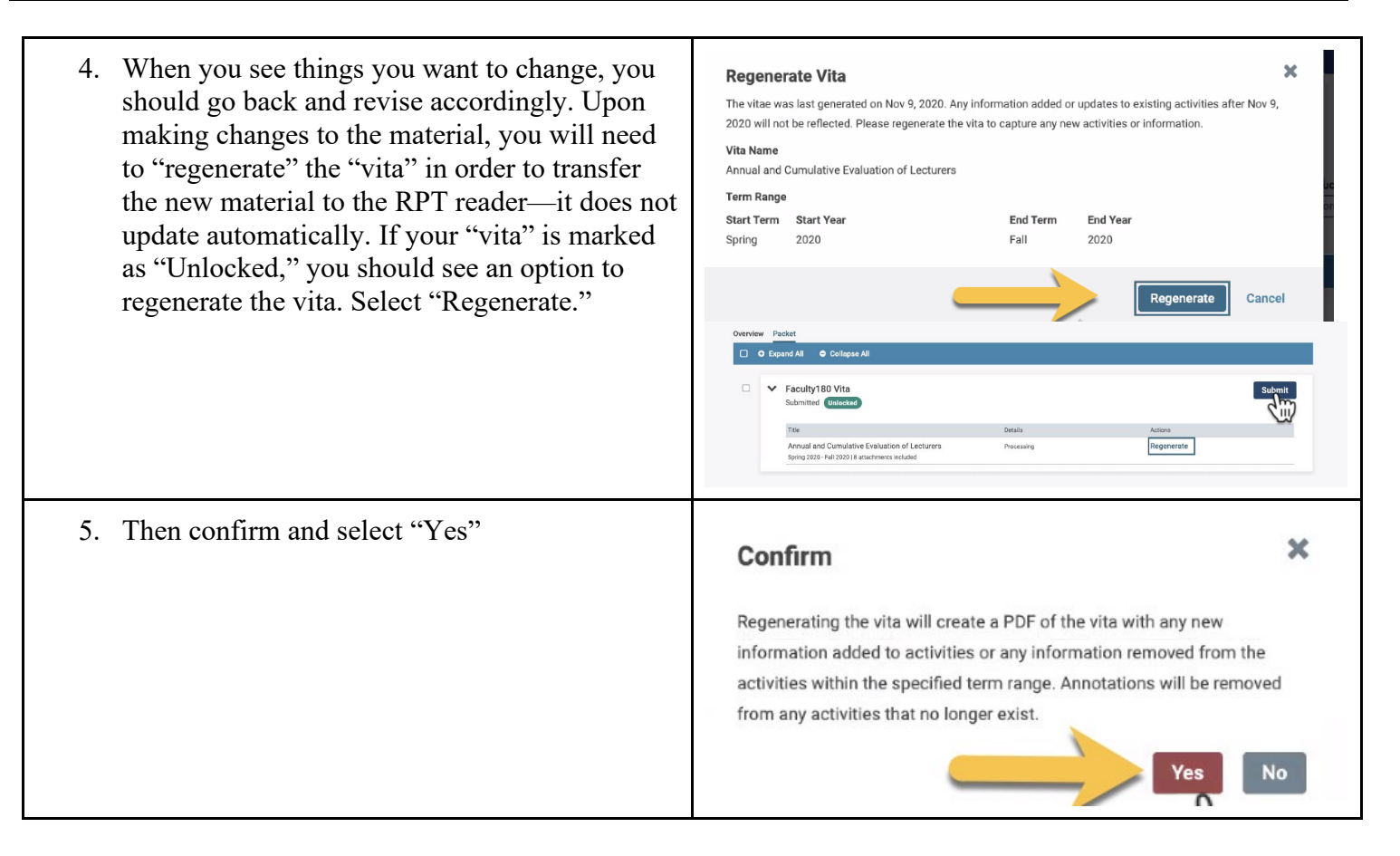

## <span id="page-13-0"></span>**REGENERATE AND SUBMIT THE DOSSIER**

# SJSU | UNIVERSITY PERSONNEL

#### **eFACULTY TEMPORARY FACULTY TRAINING**

<span id="page-14-0"></span>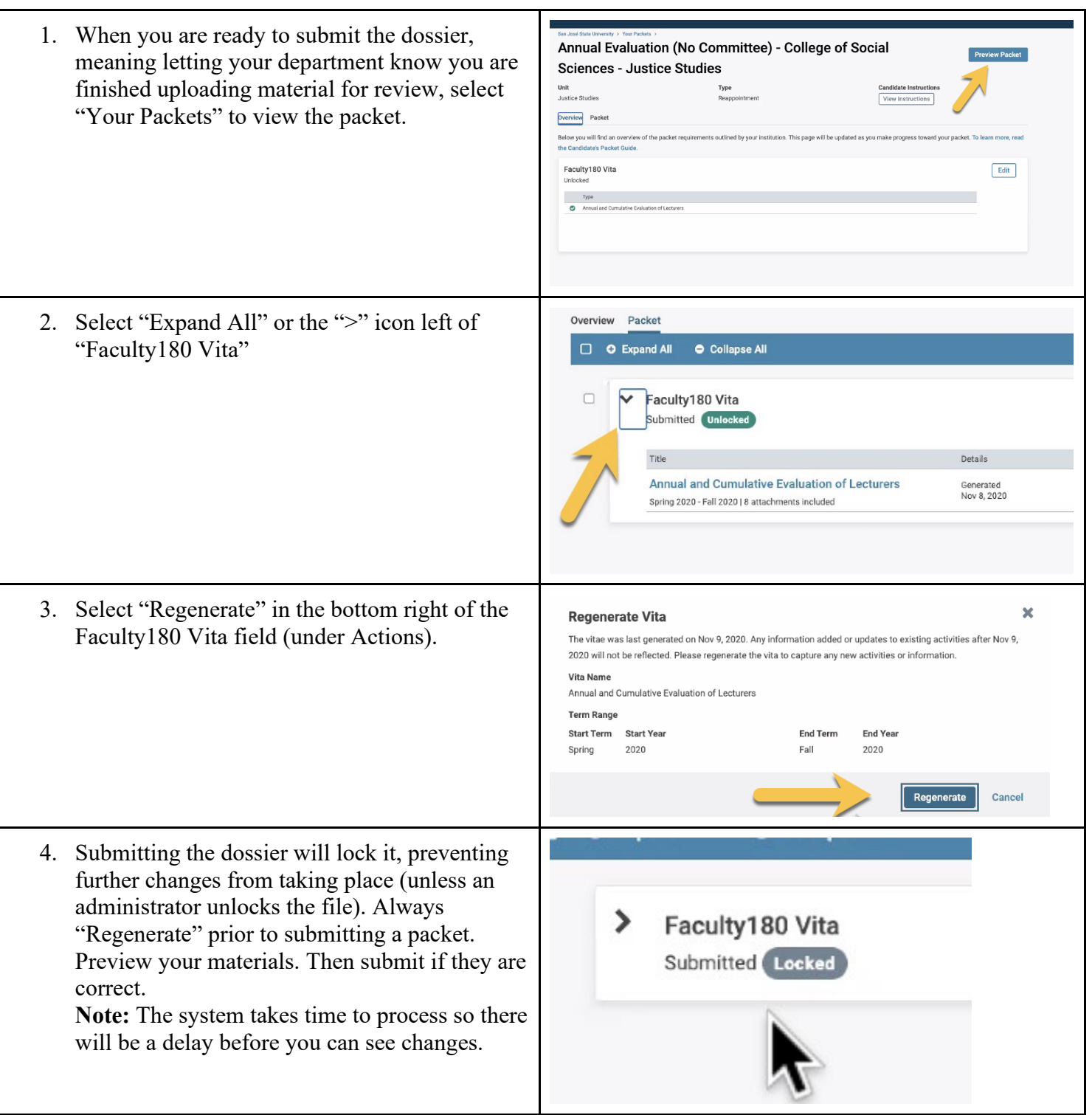

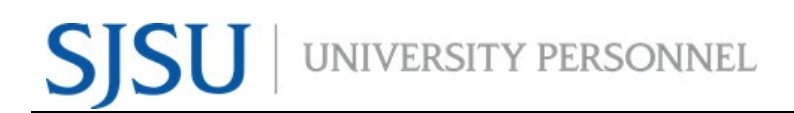

### **MORE HELP**

- For additional tutorials, visit Help for Interfolio, Review, Promotion & [Tenure.](https://product-help.interfolio.com/m/33238) **Note:** Interfolio tutorials may be slightly different compared to the eFaculty interface.
- For help, you can also contact UP-FA at [efaculty@sjsu.edu.](mailto:efaculty@sjsu.edu)
- For Open Lab Hours, visit the [eFaculty Training Schedule.](https://www.sjsu.edu/up/mycareer/faculty/efaculty-temporary-faculty-evaluation-training.html?v=2.3)
- For FAQs related to eFaculty Training, [eFaculty Training FAQ.](https://www.sjsu.edu/up/docs/efaculty-training-faq.pdf)
- General help and solutions to problems, including QuickTips, are at the [eFaculty Training and Help](https://www.sjsu.edu/up/mycareer/faculty/efaculty.php) web page.